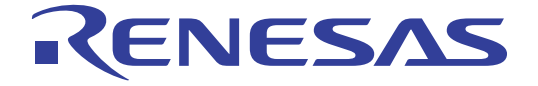

# Design Kit (for Agilent ADS)

User's Manual

All information contained in these materials, including products and product specifications, represents information on the product at the time of publication and is subject to change by Renesas Electronics Corp. without notice. Please review the latest information published by Renesas Electronics Corp. through various means, including the Renesas Technology Corp. website (http://www.renesas.com).

### **Notice**

- 1. Descriptions of circuits, software and other related information in this document are provided only to illustrate the operation of semiconductor products and application examples. You are fully responsible for the incorporation of these circuits, software, and information in the design of your equipment. Renesas Electronics assumes no responsibility for any losses incurred by you or third parties arising from the use of these circuits, software, or information.
- 2. Renesas Electronics has used reasonable care in preparing the information included in this document, but Renesas Electronics does not warrant that such information is error free. Renesas Electronics assumes no liability whatsoever for any damages incurred by you resulting from errors in or omissions from the information included herein.
- 3. Renesas Electronics does not assume any liability for infringement of patents, copyrights, or other intellectual property rights of third parties by or arising from the use of Renesas Electronics products or technical information described in this document. No license, express, implied or otherwise, is granted hereby under any patents, copyrights or other intellectual property rights of Renesas Electronics or others.
- 4. You should not alter, modify, copy, or otherwise misappropriate any Renesas Electronics product, whether in whole or in part. Renesas Electronics assumes no responsibility for any losses incurred by you or third parties arising from such alteration, modification, copy or otherwise misappropriation of Renesas Electronics product.
- 5. Renesas Electronics products are classified according to the following two quality grades: "Standard" and "High Quality". The recommended applications for each Renesas Electronics product depends on the product's quality grade, as indicated below.

"Standard": Computers; office equipment; communications equipment; test and measurement equipment; audio and visual equipment; home electronic appliances; machine tools; personal electronic equipment; and industrial robots etc.

"High Quality": Transportation equipment (automobiles, trains, ships, etc.); traffic control systems; anti-disaster systems; anticrime systems; and safety equipment etc.

Renesas Electronics products are neither intended nor authorized for use in products or systems that may pose a direct threat to human life or bodily injury (artificial life support devices or systems, surgical implantations etc.), or may cause serious property damages (nuclear reactor control systems, military equipment etc.). You must check the quality grade of each Renesas Electronics product before using it in a particular application. You may not use any Renesas Electronics product for any application for which it is not intended. Renesas Electronics shall not be in any way liable for any damages or losses incurred by you or third parties arising from the use of any Renesas Electronics product for which the product is not intended by Renesas Electronics.

- 6. You should use the Renesas Electronics products described in this document within the range specified by Renesas Electronics, especially with respect to the maximum rating, operating supply voltage range, movement power voltage range, heat radiation characteristics, installation and other product characteristics. Renesas Electronics shall have no liability for malfunctions or damages arising out of the use of Renesas Electronics products beyond such specified ranges.
- 7. Although Renesas Electronics endeavors to improve the quality and reliability of its products, semiconductor products have specific characteristics such as the occurrence of failure at a certain rate and malfunctions under certain use conditions. Further, Renesas Electronics products are not subject to radiation resistance design. Please be sure to implement safety measures to guard them against the possibility of physical injury, and injury or damage caused by fire in the event of the failure of a Renesas Electronics product, such as safety design for hardware and software including but not limited to redundancy, fire control and malfunction prevention, appropriate treatment for aging degradation or any other appropriate measures. Because the evaluation of microcomputer software alone is very difficult, please evaluate the safety of the final products or systems manufactured by you.
- 8. Please contact a Renesas Electronics sales office for details as to environmental matters such as the environmental compatibility of each Renesas Electronics product. Please use Renesas Electronics products in compliance with all applicable laws and regulations that regulate the inclusion or use of controlled substances, including without limitation, the EU RoHS Directive. Renesas Electronics assumes no liability for damages or losses occurring as a result of your noncompliance with applicable laws and regulations.
- 9. Renesas Electronics products and technology may not be used for or incorporated into any products or systems whose manufacture, use, or sale is prohibited under any applicable domestic or foreign laws or regulations. You should not use Renesas Electronics products or technology described in this document for any purpose relating to military applications or use by the military, including but not limited to the development of weapons of mass destruction. When exporting the Renesas Electronics products or technology described in this document, you should comply with the applicable export control laws and regulations and follow the procedures required by such laws and regulations.
- 10. It is the responsibility of the buyer or distributor of Renesas Electronics products, who distributes, disposes of, or otherwise places the product with a third party, to notify such third party in advance of the contents and conditions set forth in this document, Renesas Electronics assumes no responsibility for any losses incurred by you or third parties as a result of unauthorized use of Renesas Electronics products.
- 11. This document may not be reproduced or duplicated in any form, in whole or in part, without prior written consent of Renesas Electronics.
- 12. Please contact a Renesas Electronics sales office if you have any questions regarding the information contained in this document or Renesas Electronics products, or if you have any other inquiries.
- (Note 1) "Renesas Electronics" as used in this document means Renesas Electronics Corporation and also includes its majorityowned subsidiaries.
- (Note 2) "Renesas Electronics product(s)" means any product developed or manufactured by or for Renesas Electronics.

## How to Use This Manual

To gain a general understanding of functions, read this manual in the order of the CONTENTS. The mark "<R>" shows major revised points. The revised points can be easily searched by copying an "<R>" in the PDF file and specifying it in the "Find what:" field.

Windows is either registered trademarks or trademarks of Microsoft Corporation in the United States and/or other countries.

## Table of Contents

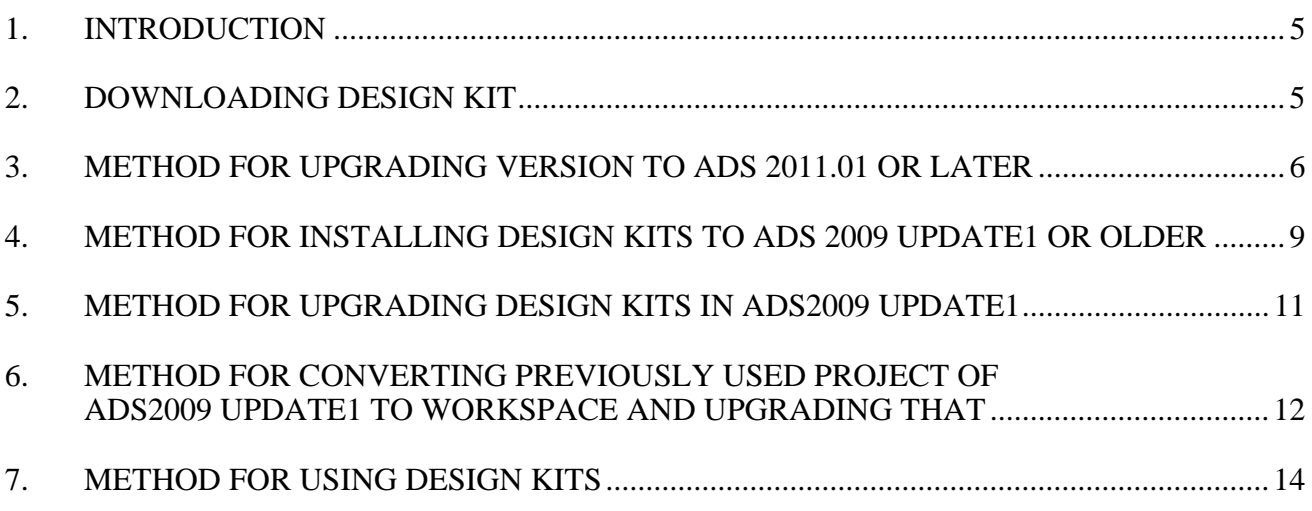

## RENESAS

**Design Kit (for Agilent ADS)** 

R09UZ0002EJ0400 Rev.4.00 Sep 11, 2012

### 1. INTRODUCTION <R>

This manual describes how to use the design kit (kit that provides the device model parameters and layout information for Renesas Electronics High Frequency Devices 2SC/NE series or μP series for use in ADS, hereafter referred to as "design kit") from installation to performing simulation on the ADS schematic screen.

Although the required operations can basically be performed by operating the design kit in accordance with the figures in this manual, some operations may differ partially depending on the environment used.

This manual is described based on the following environment. See the manuals for the PC, etc. used in the actual environment.

(Design kit supporting ADS) ADS2002C, ADS2003A, ADS2003C or later

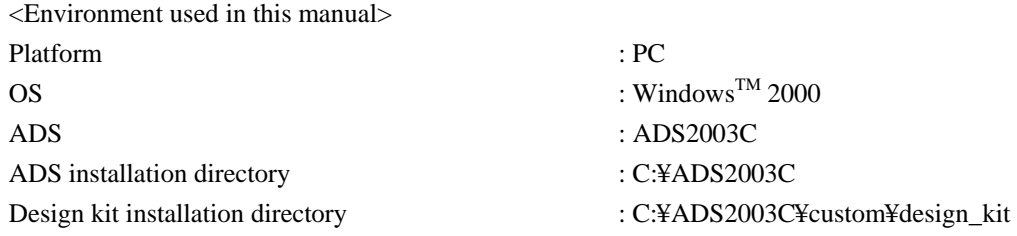

### 2. DOWNLOADING DESIGN KIT

Download the design kit (ZIP file) from the website.

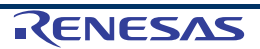

### 3. METHOD FOR UPGRADING VERSION TO ADS 2011.01 OR LATER  $<\!\!R\!\!>$

(1) Start ADS.

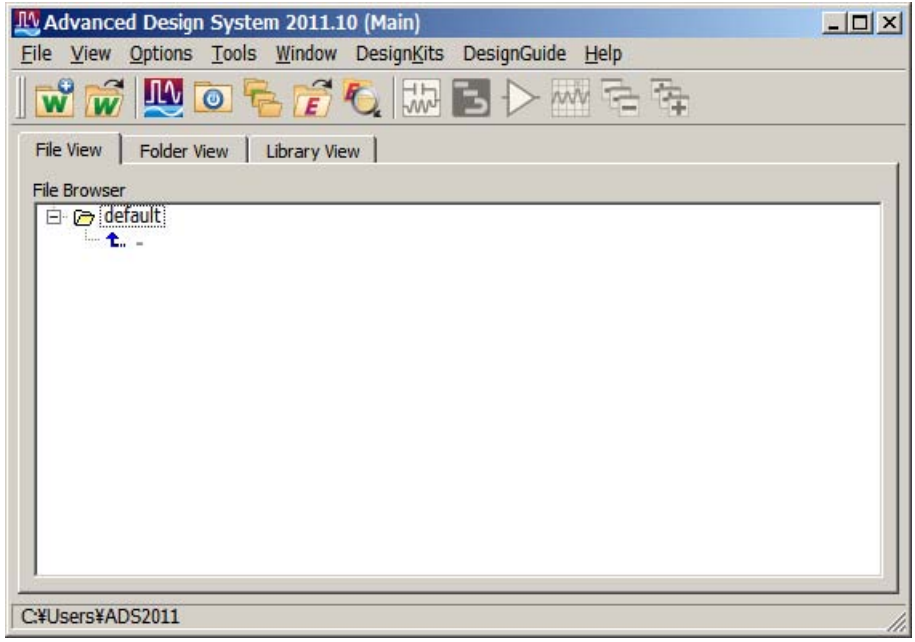

- (2) Select [DesignKits]  $\rightarrow$  [Manage Favorites Design Kits...] in the main window.
- (3) After the **Manage Favorites Design Kits** window opens, click the **Add Zipped Design Kit** button to set a working directory for the downloaded RenesasElectronics\_ActiveDeviceLibrary\_ver6\_0\_5.zip file and the design kits.

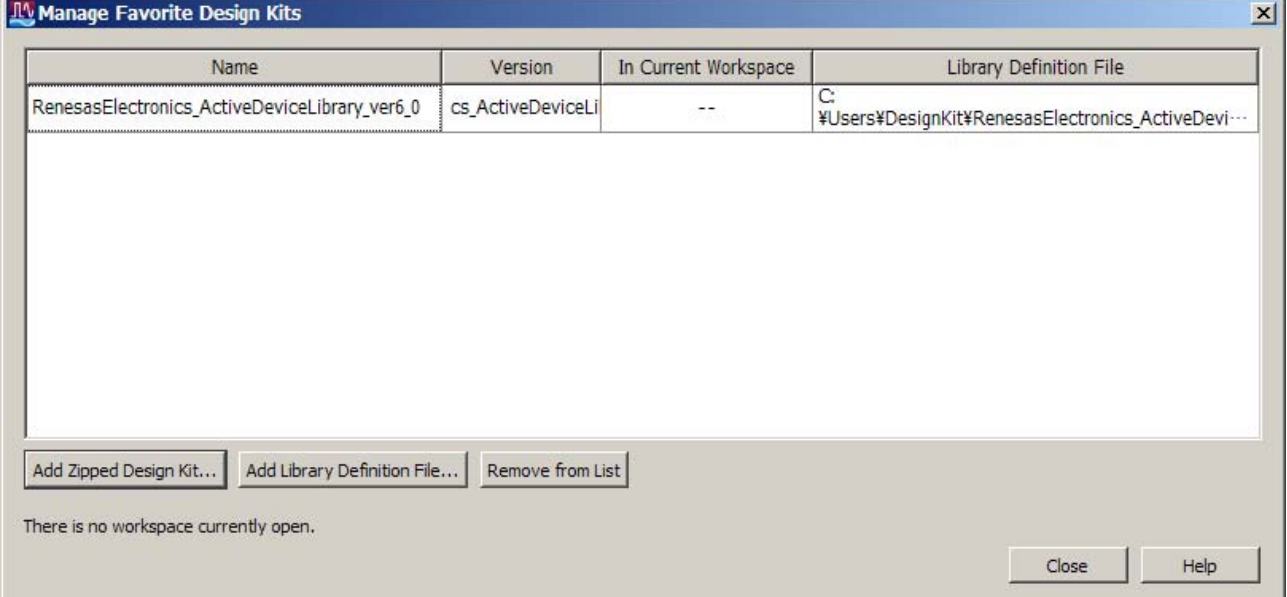

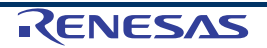

- (4) After the design kits are unzipped automatically under the set directory and the information is shown in the list, click the **Close** button to close the window.
- (5) When using the design kits in the new Workspace, select the **RenesasElectronics\_ActiveDeviceLibrary\_v6\_0\_5** checkbox in the library selection window of the third page of the **New Workspace Wizard** window.

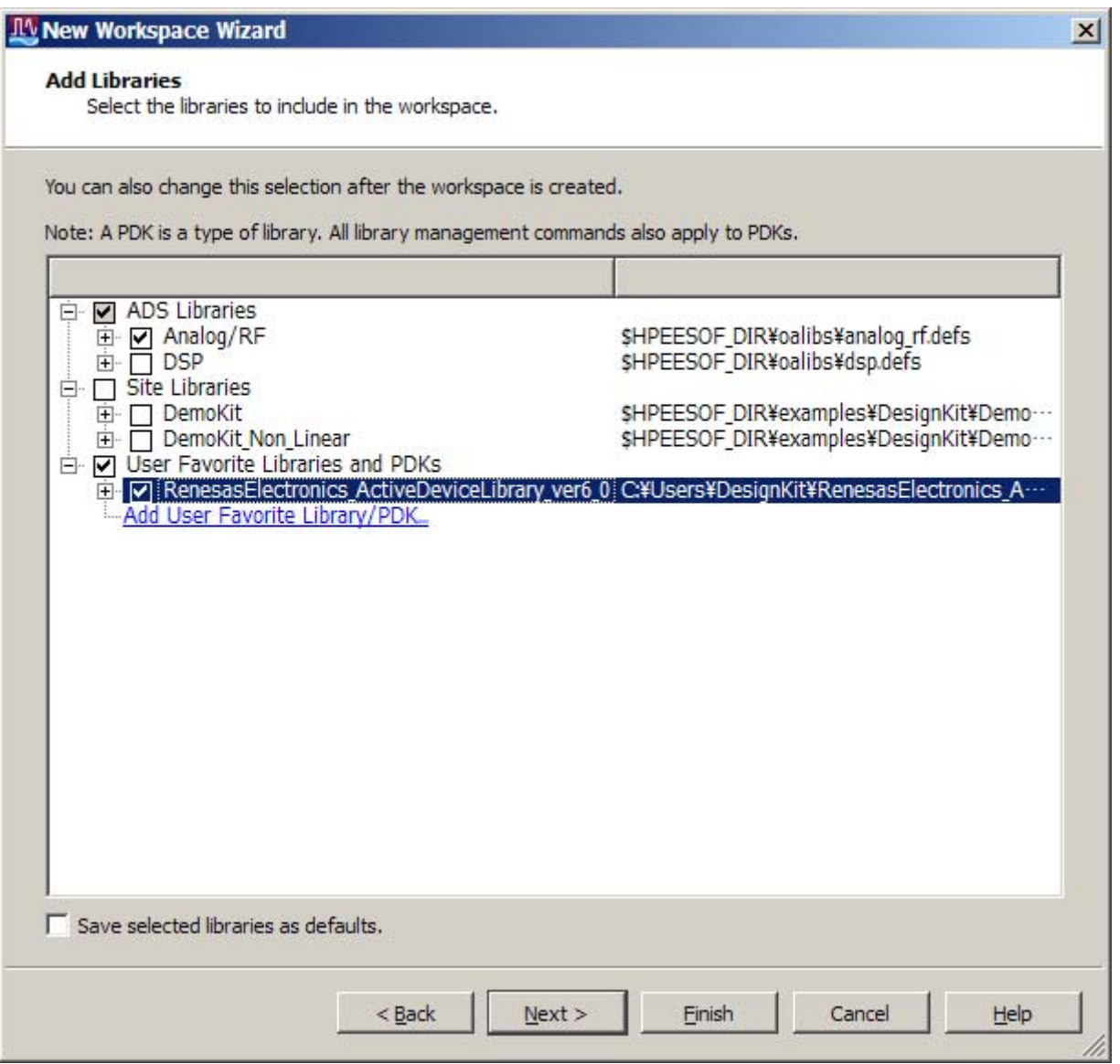

(6) When you want to use the design kits as defaults (i.e. you want to use the kits in the Workspace to be created next time), select the **Save selected libraries as defaults** checkbox and terminate the wizard.

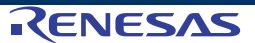

(7) When you apply the design kits to the Workspace that has been already created, select [DesignKits] → [Manage Favorites Design Kits…] in the main window, click **Add Design Kit form Favorites…** button, and select **RenesasElectronics\_ActiveDeviceLibrary\_ver6\_0\_5** checkbox.

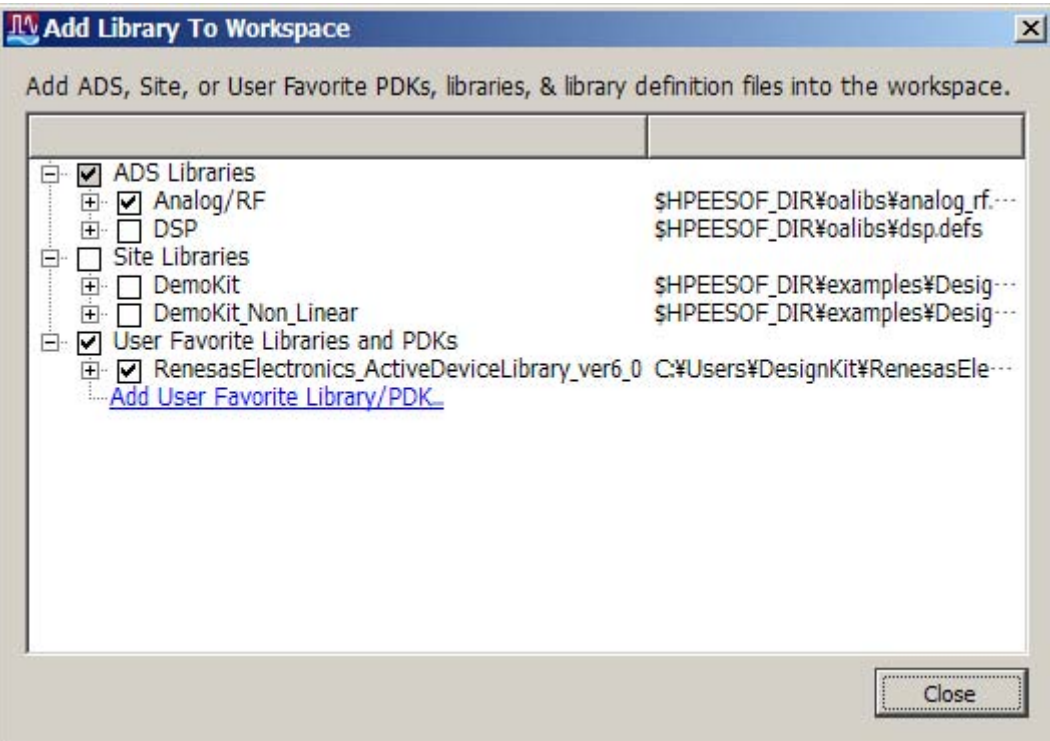

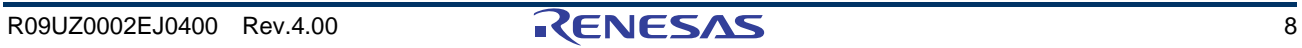

- 4. METHOD FOR INSTALLING DESIGN KITS TO ADS 2009 UPDATE1 OR OLDER <R>
	- (1) Start ADS.

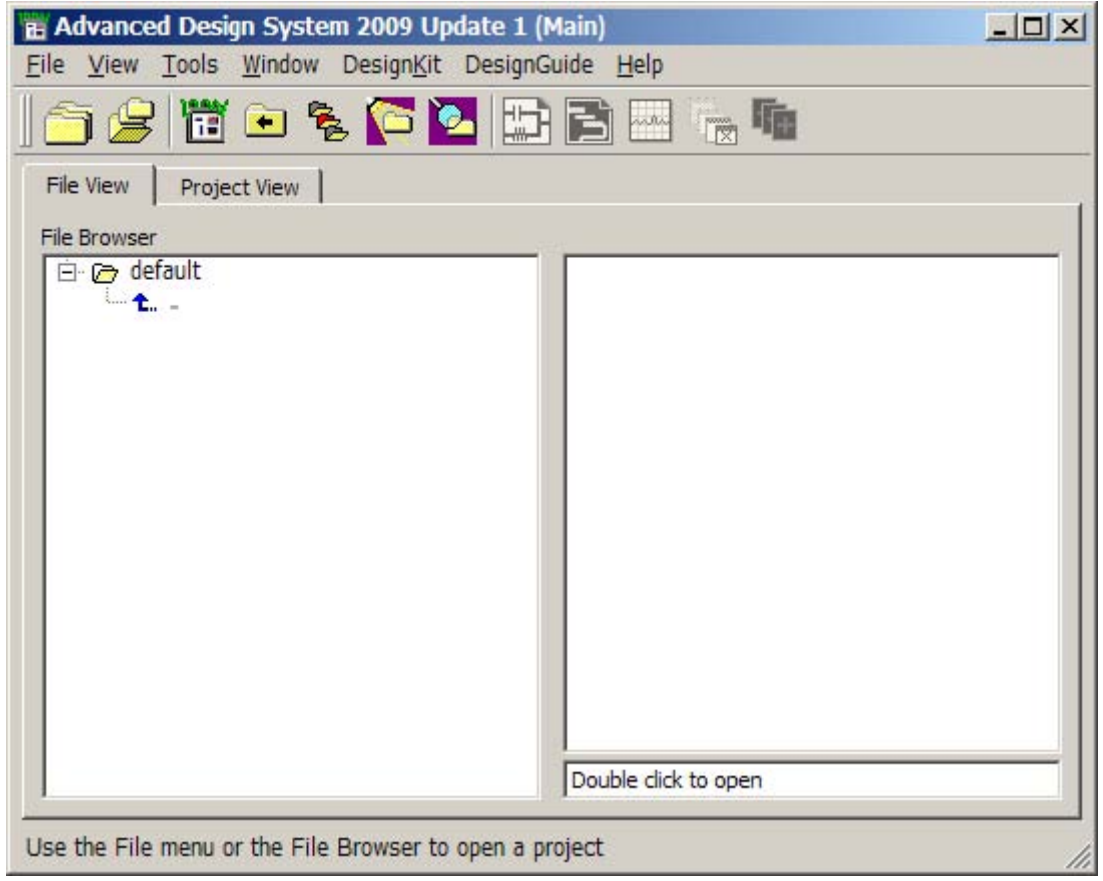

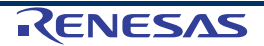

- (2) Select [DesignKits]  $\rightarrow$  [Manage Favorites Design Kits...] in the main window.
- (3) After the **Install ADS Design Kit** window opens, click the **Unzip Design Kit Now** button, set the working directory for the downloaded

RenesasElectronics\_ActiveDeviceLibrary\_ver6\_0\_5.zip file and the design kits, and the **OK** button.

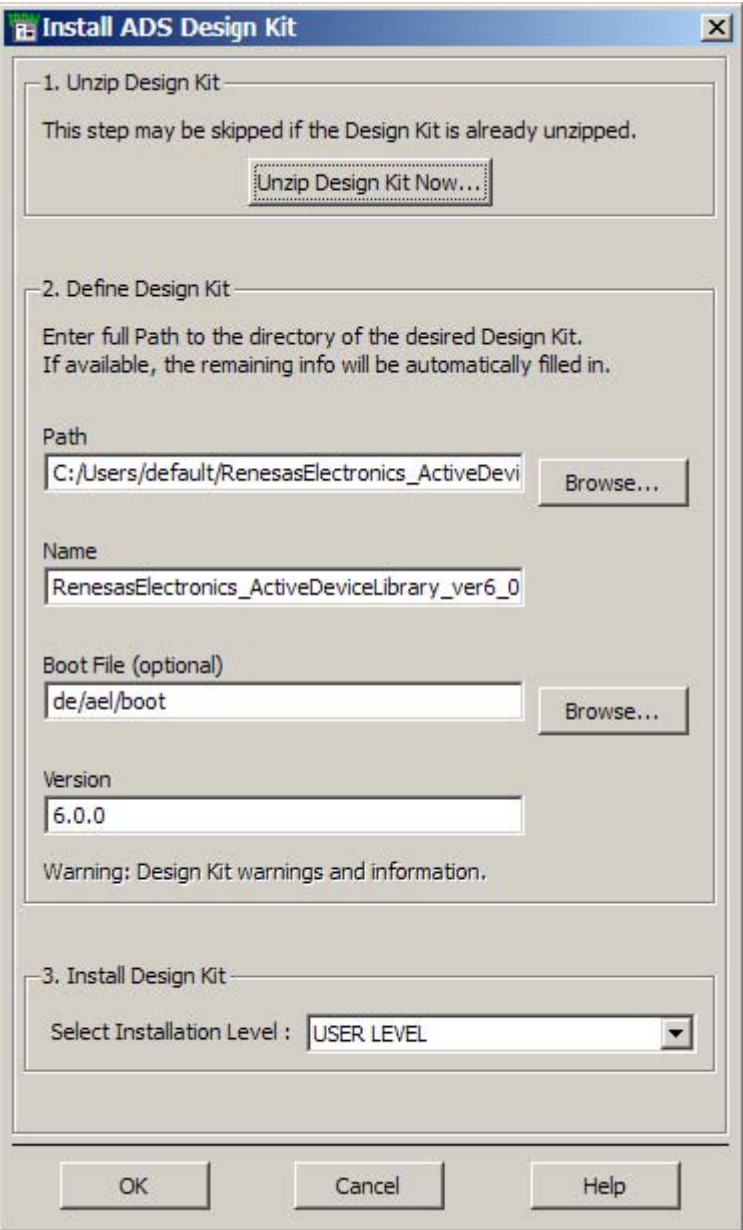

(4) The design kit file is unzipped and the installation information is automatically loaded. Confirm that there is no error (no letter shown in red) and click the **OK** button.

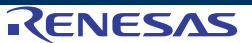

### 5. METHOD FOR UPGRADING DESIGN KITS IN ADS2009 UPDATE1 <R>

- (1) Start ADS2009 Update1.
- (2) Select [DesignKits]  $\rightarrow$  [Setup Design Kits...] in the main window.
- (3) After the list of the installed design kits is shown in the **Setup ADS Design Kits** window, select old version kits in the list, and click the **Disable Design Kit** or **Cut** button.

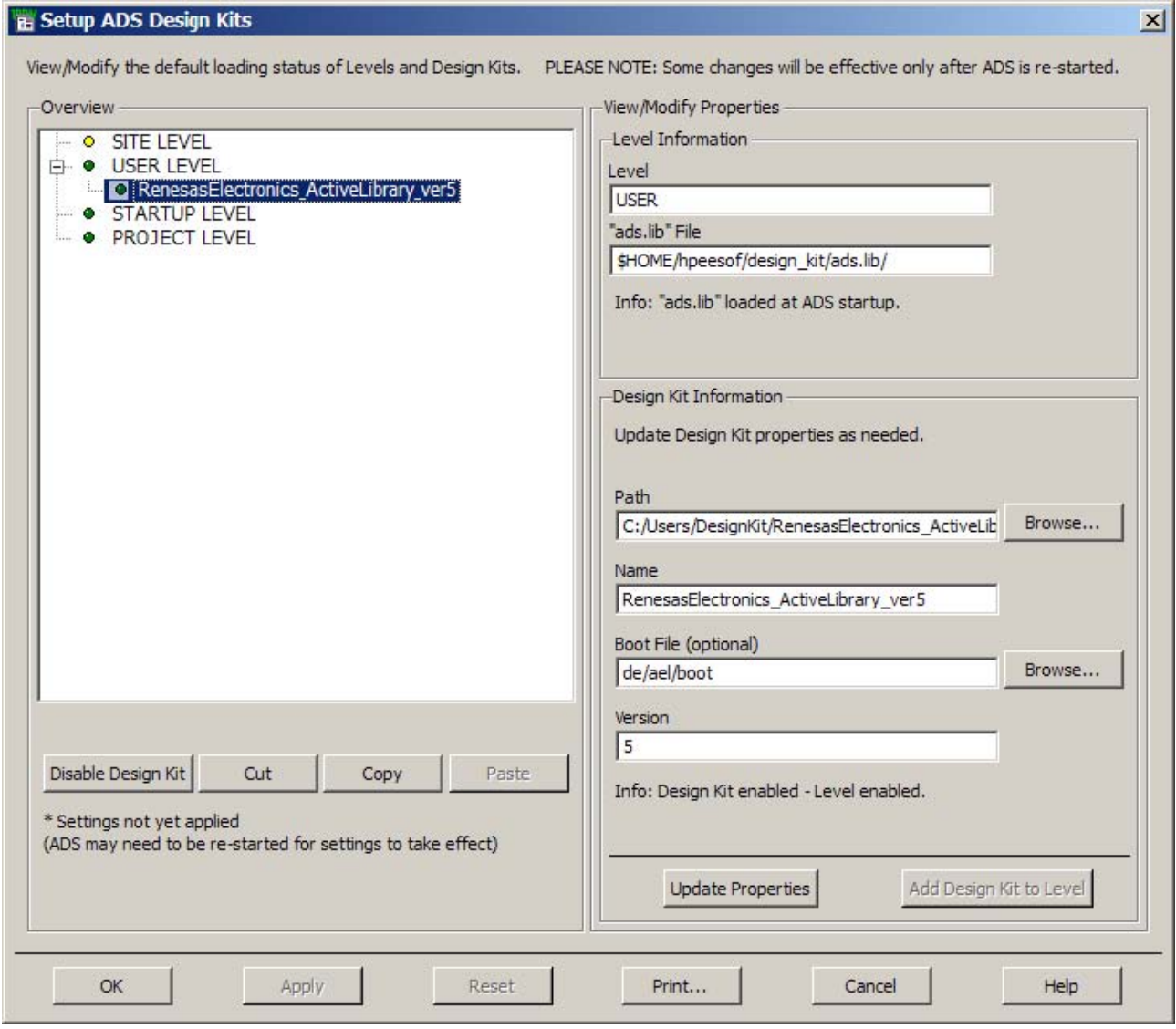

(4) After clicking the **OK** button to close the window, install the new design kits with the method described in **2. DOWNLOADING DESIGN KIT**.

- 6. METHOD FOR CONVERTING PREVIOUSLY USED PROJECT OF ADS2009 UPDATE1 TO WORKSPACE AND UPGRADING THAT <R>
	- (1) Start ADS whose version is ADS2011.01 or later.
	- (2) Open the project that you want to convert to Workspace, or select [File]  $\rightarrow$  [Convert Project to Workspace…] in the main window.
	- (3) After the Convert Project to Workspace Wizard window is opened, according to the Wizard, convert the project to Workspace.
	- (4) Select the **RenesasElectronics\_ActiveDeviceLibrary\_v6\_0\_5** checkbox in the library selection window of the third page of the New Workspace Wizard.

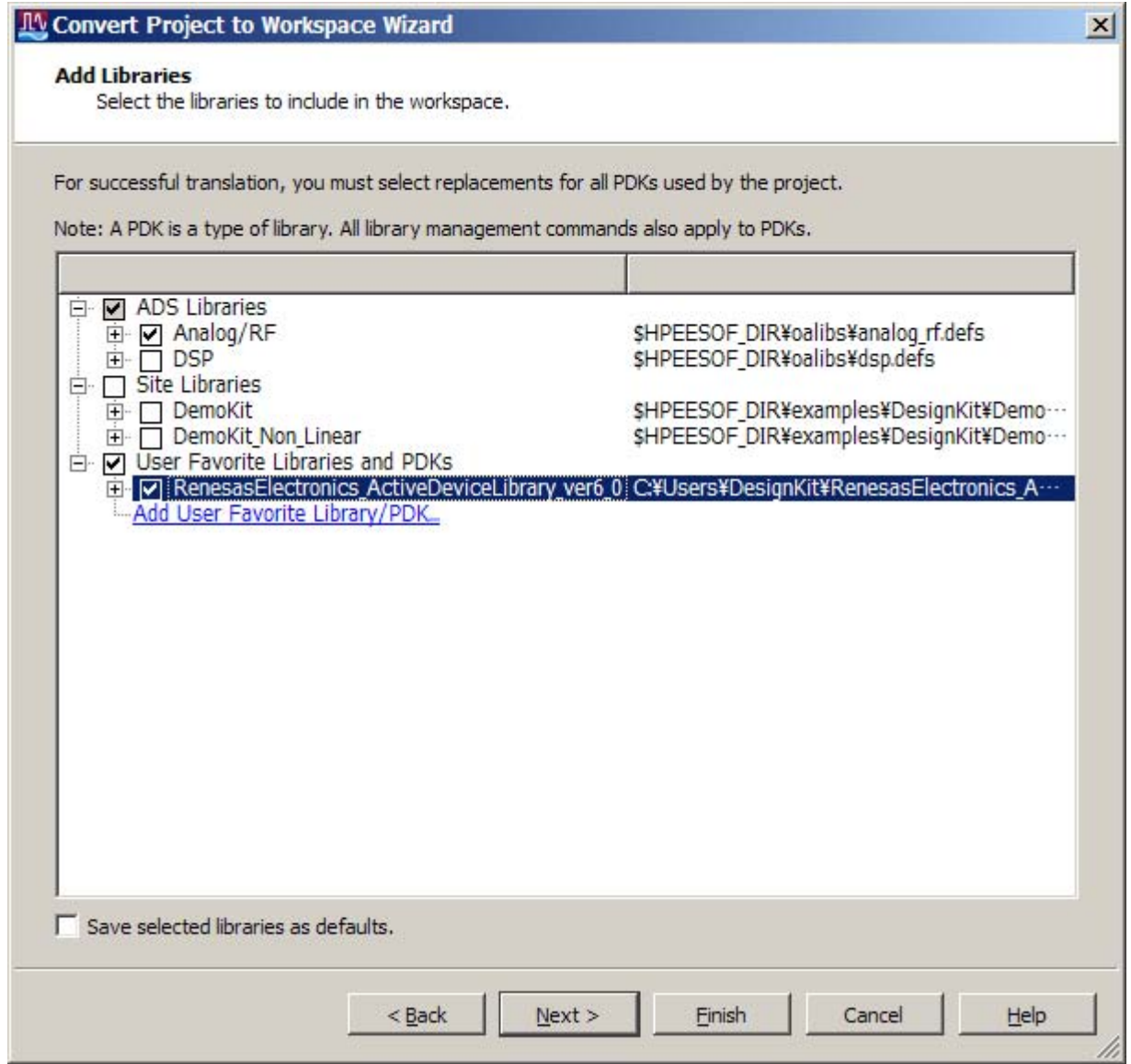

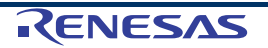

Note If you miss selecting libraries, after conversion, the area where components of the design are shown becomes blank in the schematic.

In the above case, click the **Return to Wizard** button and reselect the libraries.

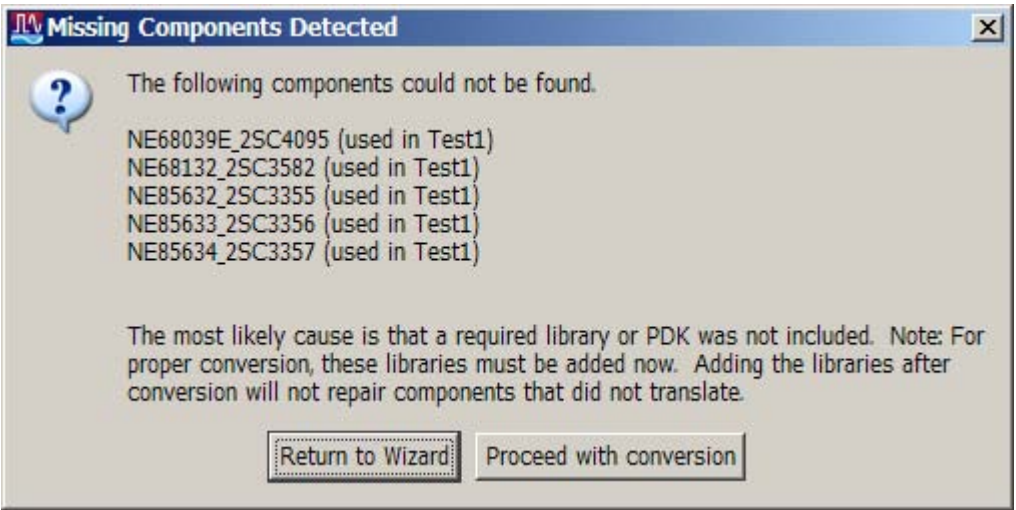

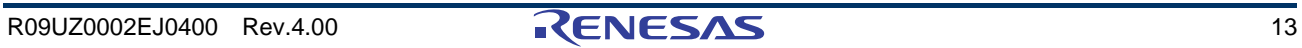

### 7. METHOD FOR USING DESIGN KITS <R>

(1) Start ADS.

When the ADS where design kits are correctly installed is started (in case of ADS2011.01 or later, when the used Workspace is opened), the following banner image is displayed.

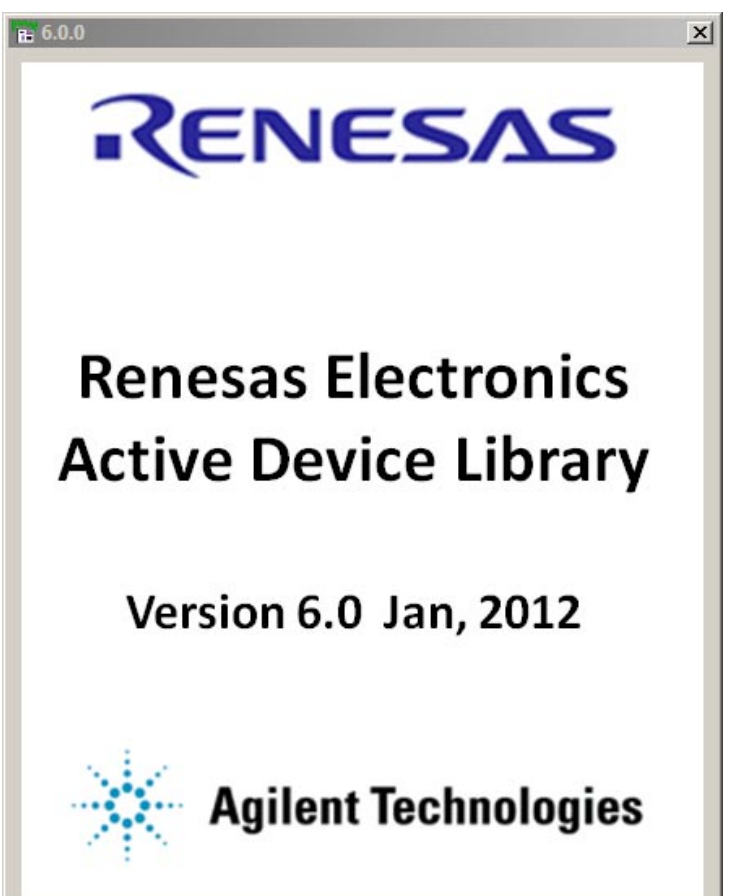

- (2) Open the Project or Workspace and create the schematics.
- (3) Confirm that the category called Renesas\_XXX\_YYY is shown in the list on the upper left of the schematic. The category is used as the installed design kits. Select the components that you want to use from the category and use the components by adding or locating those in the schematic.
- (4) The component can be classified into two types, SPICE type and Spara type, of components. SPICE type component has SPICE Model Parameter data, and Spara component has the measured S-Parameter data.

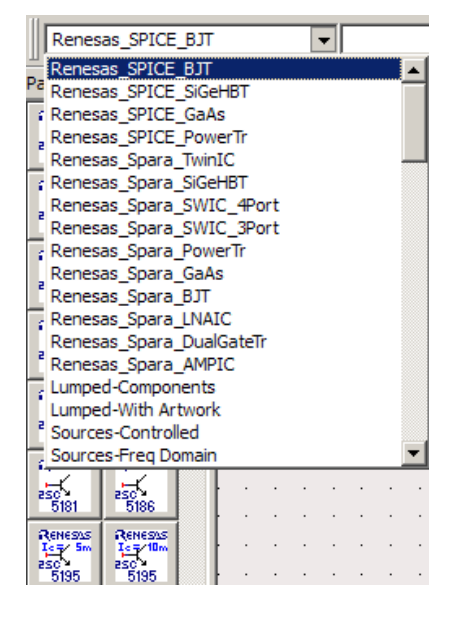

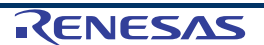

(5) When the component type is Spara, the component data is shown with the letter "SP" in the symbol. In addition, the component definitely has Ref pin. Since the Ref pin has the same role as the SnP component as general component, connect the pin to Ground.

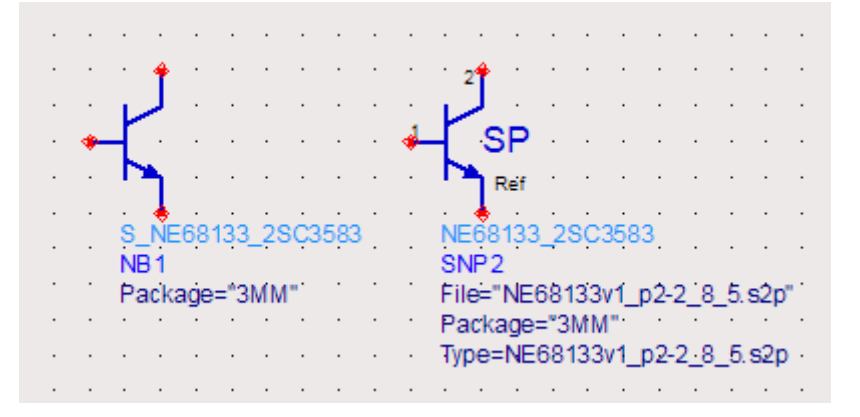

(6) Many of Spara type component data has two or more S-parameter data files. By double-clicking the component, you can select the file with the parameter type.

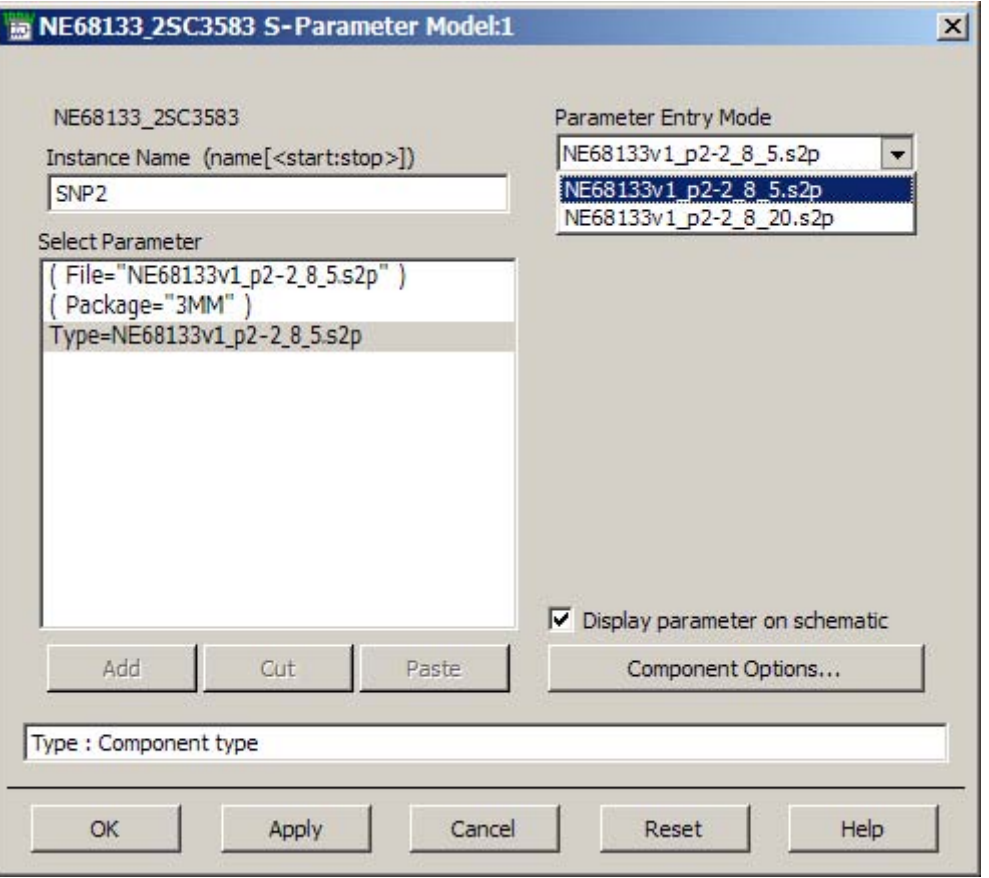

(7) The other operations are the same as the standard ADS. Combine the components and execute the circuit simulation.

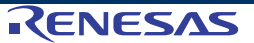

REVISION HISTORY Design Kit (for Agilent ADS) User's Manual

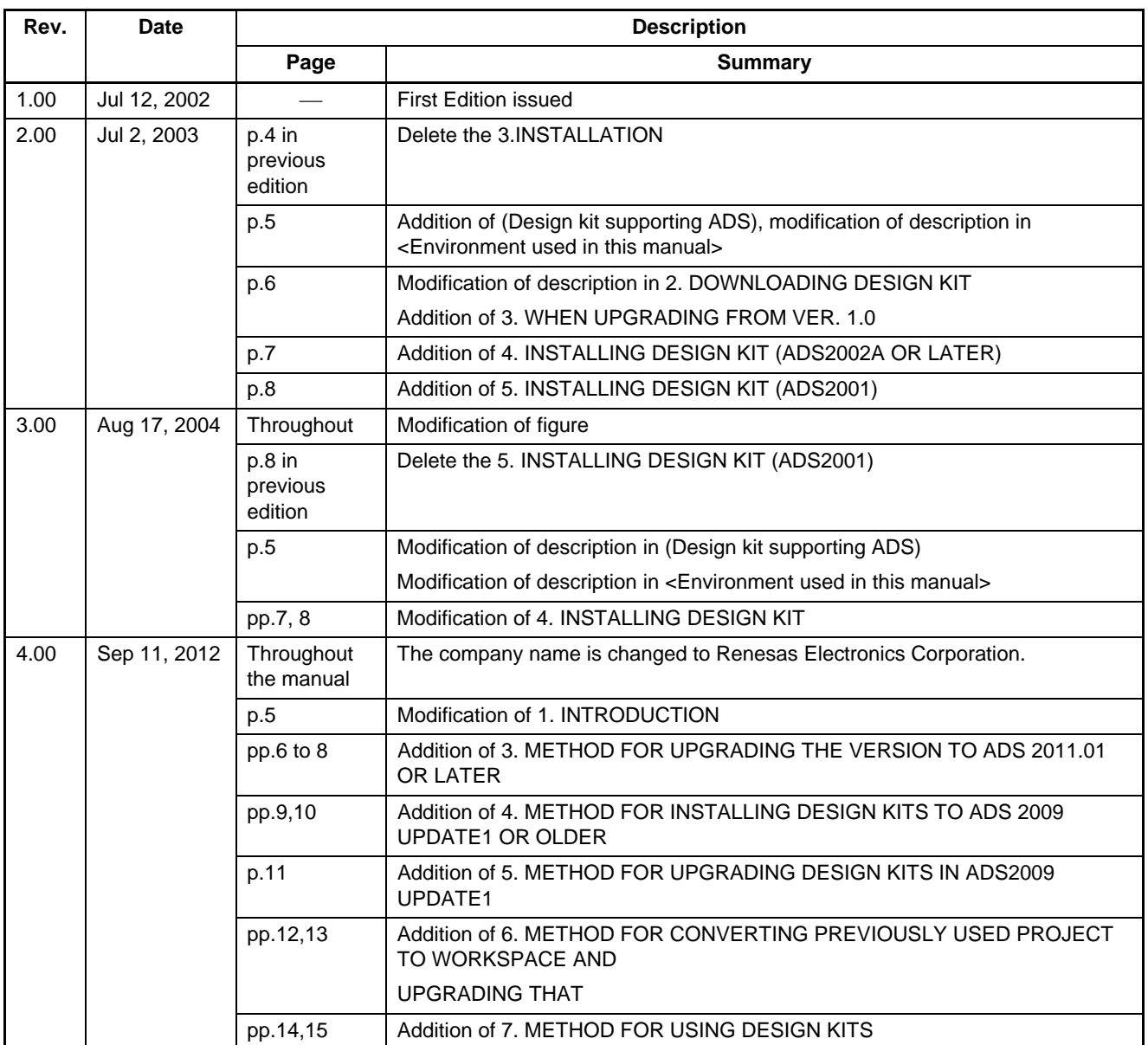

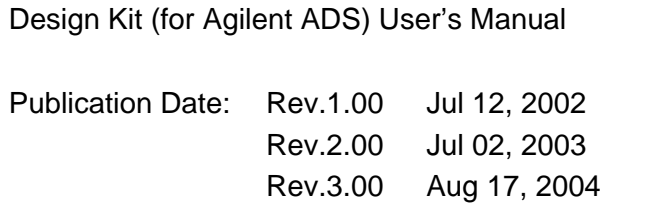

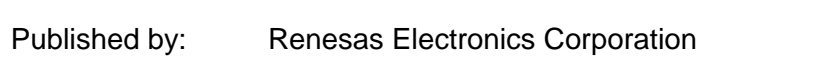

Rev.4.00 Sep 11, 2012

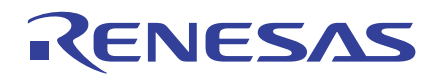

### **SALES OFFICES**

**Renesas Electronics Corporation** 

http://www.renesas.com

Refer to "http://www.renesas.com/" for the latest and detailed information. **Renesas Electronics America Inc.**<br>2880 Scott Boulevard Santa Clara, CA 95050-2554, U.S.A.<br>Tel: +1-408-588-6000, Fax: +1-408-588-6130 **Renesas Electronics Canada Limited** 1101 Nicholson Road, Newmarket, Ontario L3Y 9C3, Canada Tel: +1-905-898-5441, Fax: +1-905-898-3220 **Renesas Electronics Europe Limited**<br>Dukes Meadow, Millboard Road, Bourne End, Buckinghamshire, SL8 5FH, U.K<br>Tel: +44-1628-651-700, Fax: +44-1628-651-804 **Renesas Electronics Europe GmbH** Arcadiastrasse 10, 40472 Düsseldorf, Germany Tel: +49-211-65030, Fax: +49-211-6503-1327 **Renesas Electronics (China) Co., Ltd.**<br>7th Floor, Quantum Plaza, No.27 ZhiChunLu Haidian District, Beijing 100083, P.R.China<br>Tel: +86-10-8235-1155, Fax: +86-10-8235-7679 **Renesas Electronics (Shanghai) Co., Ltd.**<br>Unit 204, 205, AZIA Center, No.1233 Lujiazui Ring Rd., Pudong District, Shanghai 200120, China<br>Tel: +86-21-5877-1818, Fax: +86-21-6887-7858 / -7898 **Renesas Electronics Hong Kong Limited** Unit 1601-1613, 16/F., Tower 2, Grand Century Place, 193 Prince Edward Road West, Mongkok, Kowloon, Hong Kong Tel: +852-2886-9318, Fax: +852 2886-9022/9044 **Renesas Electronics Taiwan Co., Ltd.**<br>13F, No. 363, Fu Shing North Road, Taipei, Taiwan<br>Tel: +886-2-8175-9600, Fax: +886 2-8175-9670 **Renesas Electronics Singapore Pte. Ltd.**<br>80 Bendemeer Road, Unit #06-02 Hyflux Innovation Centre Singapore 339949<br>Tel: +65-6213-0200, Fax: +65-6213-0300 **Renesas Electronics Malaysia Sdn.Bhd.**<br>Unit 906, Block B, Menara Amcorp, Amcorp Trade Centre, No. 18, Jln Persiaran Barat, 46050 Petaling Jaya, Selangor Darul Ehsan, Malaysia<br>Tel: +60-3-7955-9390, Fax: +60-3-7955-9510 **Renesas Electronics Korea Co., Ltd.**<br>11F., Samik Lavied' or Bldg., 720-2 Yeoksam-Dong, Kangnam-Ku, Seoul 135-080, Korea<br>Tel: +82-2-558-3737, Fax: +82-2-558-5141

> © 2012 Renesas Electronics Corporation. All rights reserved. Colophon 1.3

Design Kit (for Agilent ADS)

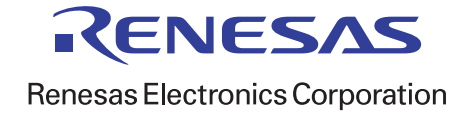